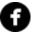

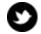

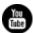

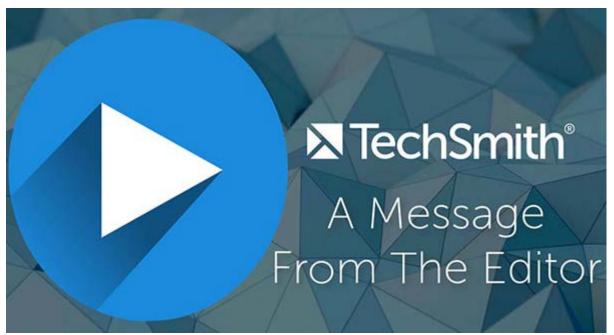

Let's try something new! I'm embracing my love for video with a new letter from the editor format - VIDEO. Watch my first video letter from the editor, and please let me know what you think.

Lauren North

Newsletter Editor

newsletter@techsmith.com | @TechSmith | contact support | community forum

### **TechSmith News**

#### When in Doubt, Blur it Out

You want to share something, but there are things you'd rather not (or can't let) people see. So what do you do?

Sometimes there is sensitive information.

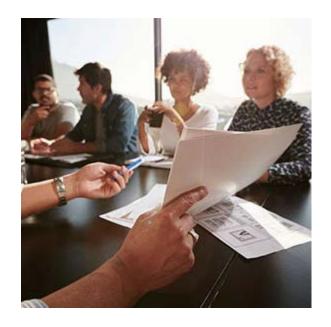

you don't want to show others, yet you need them to see the rest of the document. Or, there's something distracting you'd rather minimize, so they can focus on the important stuff.

Read more

### 5 Reasons Your Company Needs to be Using Video

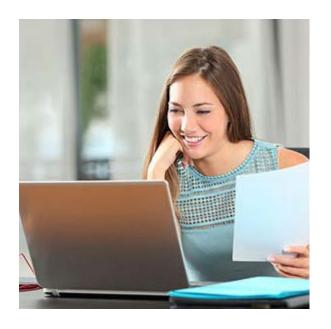

We often associate video with entertainment because that's where it's excelled for so long, but because it's such an engaging medium that communicates complex messages, businesses are employing it to solve a slew of problems. If you're not using video at work yet, or think you could be using it more, here are five practical reasons you should.

Learn more

Don't Miss TechSmith at the Virtual Summit on Advanced Practices in Technical Communication

TechSmith will be participating in two free webinars in December focusing on the benefits of using images and videos, and we'd love for you to join us!

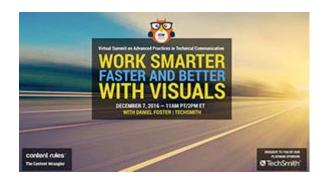

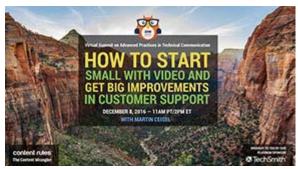

# Work Smarter, Faster, and Better with Visuals

Daniel Foster, Team Lead for TechSmith's Snagit, will share real-life examples and workflows that will save your team time and avoid rework.

Register to attend »

# How to Start Small with Video and Get Big Improvements

Learn tips and techniques for enhancing "traditional documentation" with video and how video can start a conversation with your customers.

Register to attend »

#### **TechSmith Blog**

Discover helpful tips and how tos on a variety of screen capture, screencasting, and technology topics.

**Explore the blog** »

#### YouTube Channel

Subscribe to Channel
TechSmith to stay up to date
on the latest and greatest in
image and video capture.

Visit our channel »

#### Training Events

We offer free online training classes and product demos as well as paid on-site training classes.

**Upcoming trainings** »

# **Customer Spotlight**

"We do everything we can to make our customers as successful as possible, which includes using tools like Camtasia to create a library of support videos and

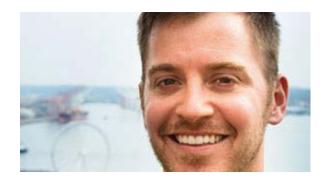

personalized responses to customer questions." - David Baars, Customer Ambassador, PipelineDeals

Read the full story »

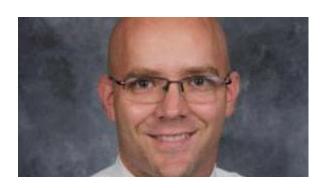

"I've found that letting students explore their identities and share them with each other is inherently engaging. I've also found that expressing those identities through video is popular and a lot of fun." - Matt Miller, High School Spanish Teacher

Read the full story »

## **Tutorials**

## Coach's Eye

The goal of filming Olympic lifts is to capture the full range of motion. In this blog post, you'll learn how to correctly record lifts. **Learn more** »

# Snagit

Snagit lets users edit captures and mark them up with shapes, text, callouts, and more. In this tutorial, you'll learn about Snagit's editing tools and how to

# Snagit for Mac

Do you frequently use the same tools in the Snagit Editor? You can customize the toolbar to provide quick access to those tools, along with share destinations, effects, and menu items. **Learn how** »

#### Camtasia for Windows

Learn to use transitions to perfect the flow of your video, annotations to point out key aspects, and behaviors to make it come alive. **Watch the tutorial** »

#### Camtasia for Mac

Behaviors are animated presets to drag and drop on text and media to liven it up and engage your viewers. They're easy to use and make creating a professional-looking video a breeze. **Learn more** »

### Jing

On the surface, Jing is really straightforward. However, Jing does have a few less-obvious tricks up its sleeve and here are some of the most popular topics and videos you'll want to check out! **Learn more** »

#### Screencast.com

You can share individual files in your library, the entire contents of a folder, a playlist made up of content collected from other folders, or a MediaRoll

# Morae

The Preferences dialog box in Recorder contains settings for Recorder preferences. These settings are global and apply to every recording. **Read more** »